ООО "Научно-Внедренческое Предприятие "КРОПУС"

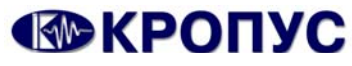

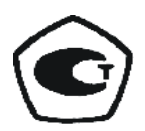

ОКП 42 7670

# **ДЕФЕКТОСКОП ВИХРЕТОКОВЫЙ ВЕКТОР**

# **РУКОВОДСТВО ПО ЭКСПЛУАТАЦИИ (ПАСПОРТ) ВЕКТОР.00.00.00.00.РЭ**

# СОДЕРЖАНИЕ

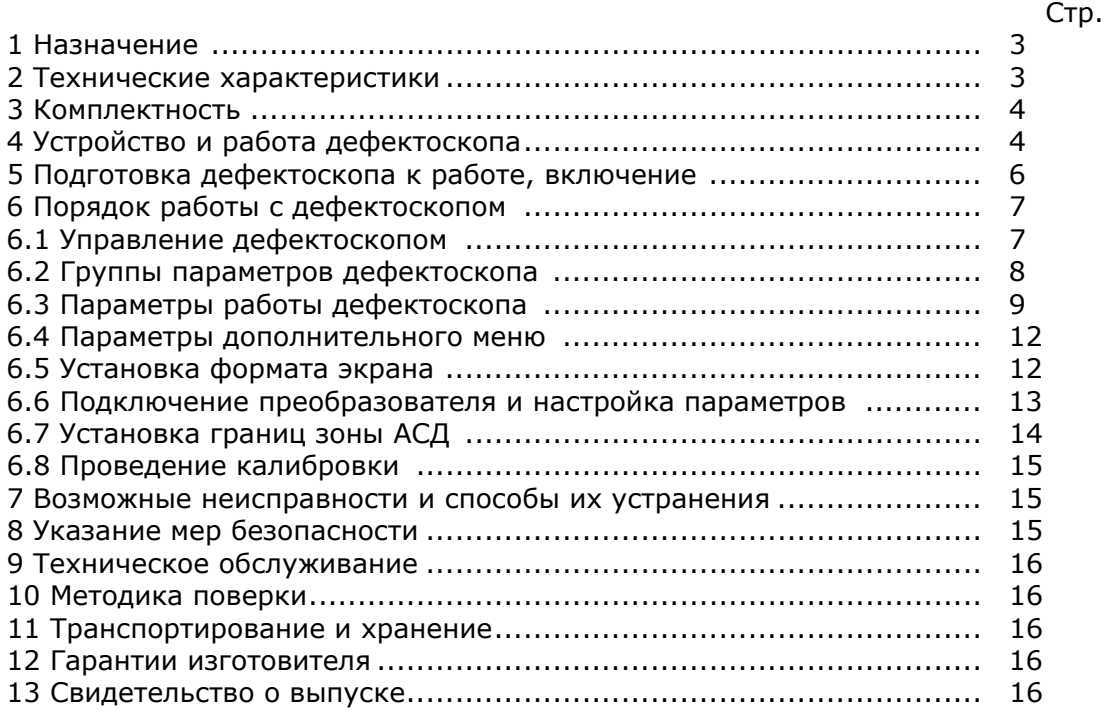

#### **1 Назначение**

Дефектоскопы вихретоковые ВЕКТОР, в дальнейшем дефектоскопы, предназначены для обнаружения и определения параметров дефектов металлопродукции на наличие дефектов типа поверхностных и подповерхностных трещин, нарушений сплошности и однородности материалов, полуфабрикатов и готовых изделий, изготовленных из ферромагнитных и неферромагнитных сталей, цветных металлов и их сплавов. Дефектоскоп позволяет измерять глубину поверхностных трещин.

С дефектоскопами могут использоваться накладные или проходные дифференциальные и абсолютные преобразователи, работающие на частотах от 100 Гц до 10 МГц.

Чувствительность контроля определяется свойствами контролируемого материала, используемыми преобразователями, глубиной залегания, размерами, ориентацией и типом дефектов.

Дефектоскопы могут применяться в машиностроении, энергетике, металлургической промышленности, на железнодорожном, авиационном, автомобильном и трубопроводном видах транспорта для контроля изделий основного производства и технологического оборудования.

Дефектоскопы должны эксплуатироваться при температуре окружающего воздуха от 5 до 50 С, верхнее значение относительной влажности 80 % при 35 С (группа исполнения В4 ГОСТ Р 52931).

Дефектоскоп имеет различные версии (модификации), отличающиеся по версии программного обеспечения, объему памяти и типу индикатора.

Структура условного обозначения модификации дефектоскопа:

### ВЕКТОР-N.М

**N** – цифры, обозначающие версию программного обеспечения.

Версии программного обеспечения могут отличаться дополнительными пользовательскими функциями, не влияющими на метрологические характеристики дефектоскопа.

**М** – буквы, отличающие модификации с отличными от базовой жидкокристаллической версии дефектоскопа индикаторами:

 **W** – индикатор с повышенной контрастностью,

 **LD** – электролюминесцентный индикатор.

Версия дефектоскопа высвечивается на индикаторе при включении.

Пример записи наименования и условного обозначения дефектоскопов при заказе и в документации продукции, в которой они могут быть применены:

*Дефектоскоп вихретоковый ВЕКТОР ТУ 4276-007-33044610-06.* 

#### **2 Технические характеристики**

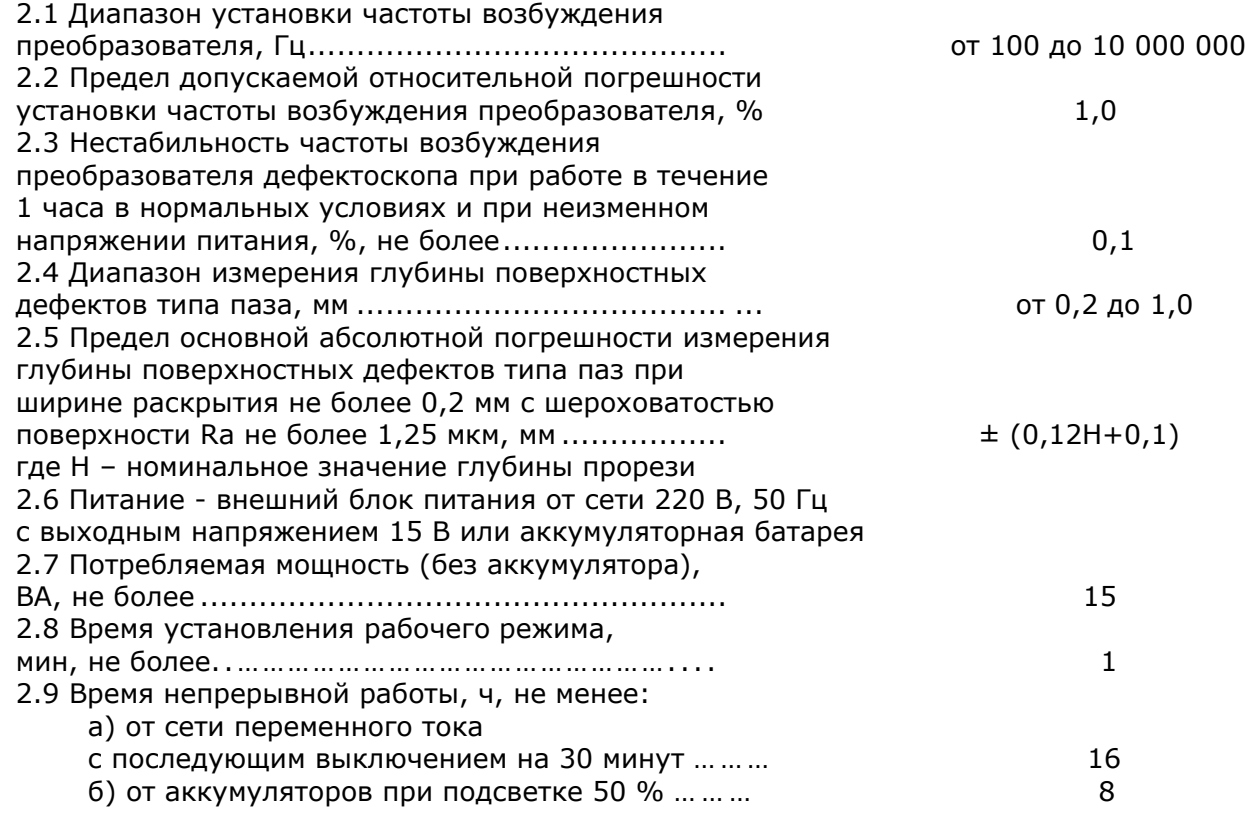

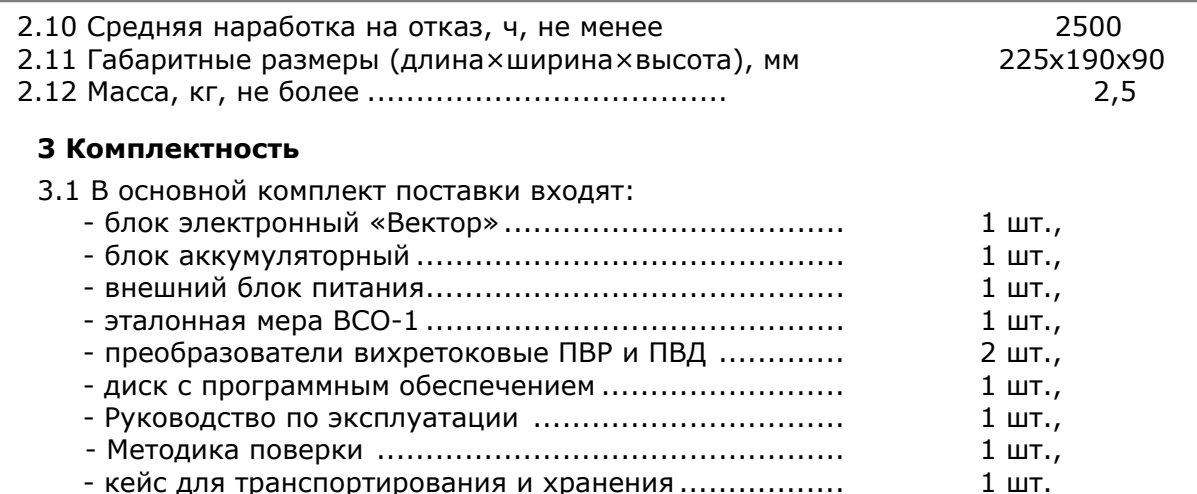

3.2 В комплект дополнительной поставки могут входить: преобразователи различных типов с комплектом эксплуатационной документации; защитный чехол; образцы с искусственными дефектами (ИД) различного размера и материала; переходники для подключения преобразователей.

#### **4 Устройство и работа дефектоскопа**

В основу работы дефектоскопа заложено измерение параметров электромагнитного поля (амплитуды, фазы), создаваемого вихревыми токами, возбуждаемыми преобразователем дефектоскопа в поверхностном слое металлов, обусловленных изменением однородности или проводимости материала. Принятый сигнал усиливается, после чего преобразуется в цифровую форму, обрабатывается микропроцессором и отображается на индикаторе в графическом виде. Амплитуда, фаза или координаты конца вектора сигнала отображаются в поле значений на индикаторе в цифровом виде. При калибровке дефектоскопа в поле значений отображается значение измеряемого параметра (толщина покрытия, глубина трещин, электропроводность или ферритная фаза). Блок-схема дефектоскопа приведена на рис.1, а внешний вид на рис. 2, 3.

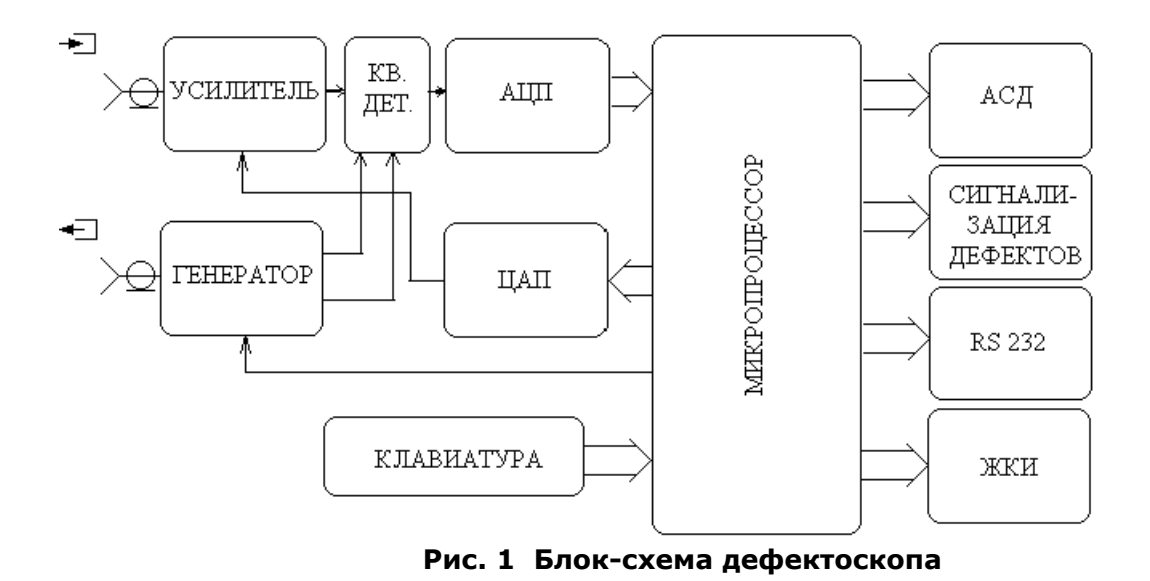

На передней панели дефектоскопа расположены индикатор и клавиатура со светодиодными индикаторами зон АСД (см. Рис. 2).

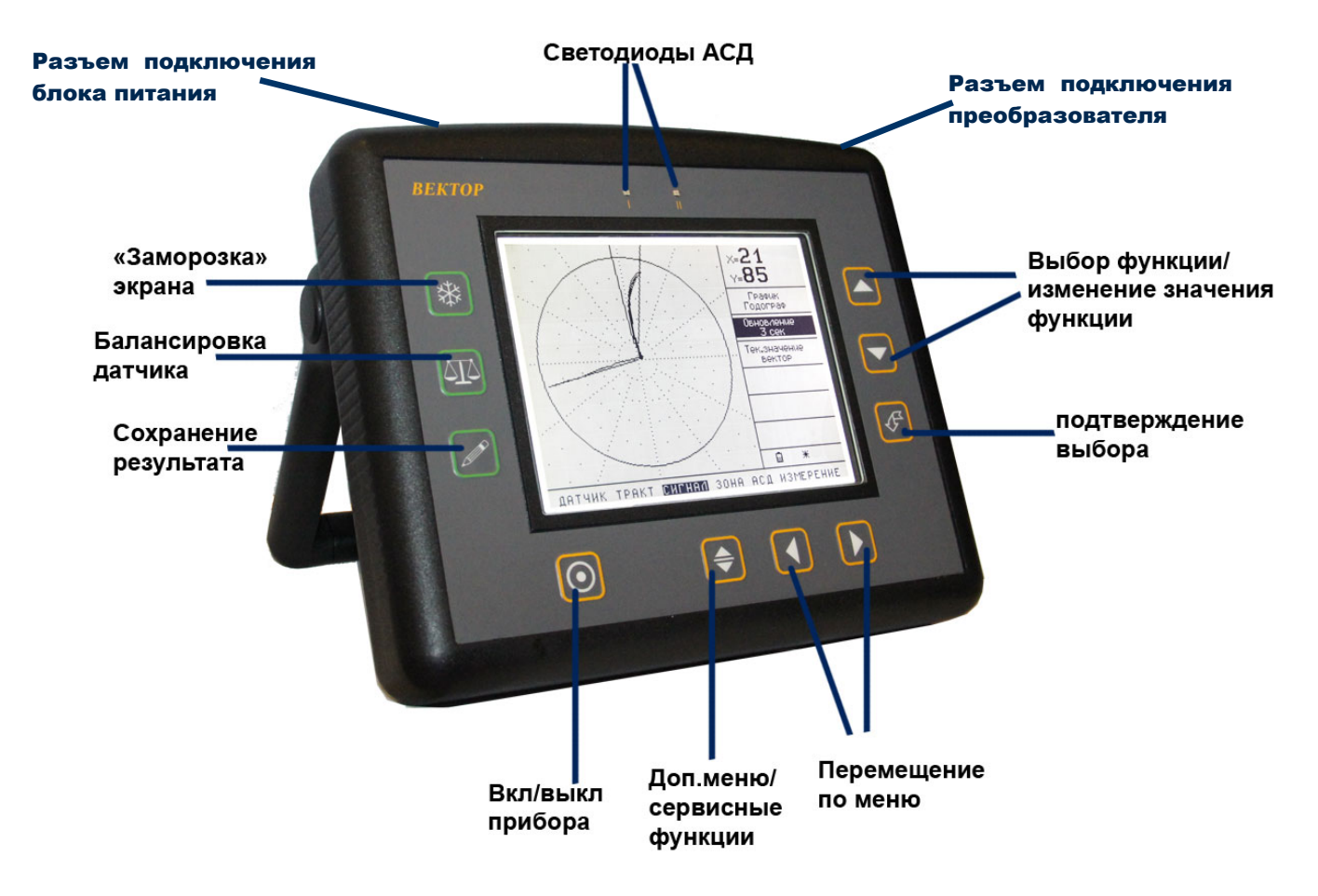

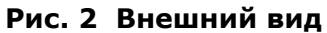

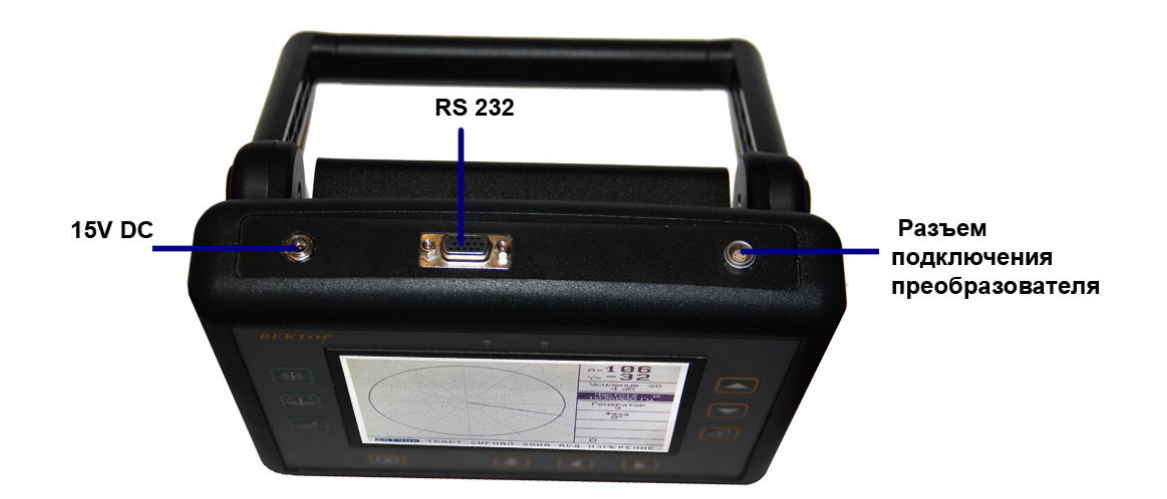

**Рис.3 Вид прибора сверху**

Клавиатура состоит из 10 клавиш:

Клавиша включения и выключения

Клавиши выбора группы параметров

Клавиша входа в дополнительное меню, а в режиме изменения параметра значение клавиши зависит от выбранного параметра

Клавиши выбора параметра и изменения его значения

Клавиша "Ввод" – подтверждение выбора и изменений

"Заморозка сигнала"- сохранение изображения до повторного нажатия

Балансировка датчика

Запись результата измерения в текущий файл памяти результатов.

На задней панели дефектоскопа установлен блок аккумуляторов.

Зарядка/подзарядка литий - ионных аккумуляторов осуществляется при подключении дефектоскопа к сети через внешний блок питания, как во время работы, так и в отключенном состоянии. Нормальное время заряда составляет 4-8 часов.

После включения в центральной части экрана отображается координатное поле или графики сигнала, поступающего на вход приемного тракта с преобразователя, снизу – строка списка меню, а справа - таблица параметров выбранного меню. Над таблицей параметров располагается **Поле значений**, в котором отображается информация о двух выбранных параметрах сигнала (координатах вектора «**X**», «**Y**», амплитуды «**A**», фазы «**F**» или значения «**Н**» в мм).

Вихретоковые преобразователи подключаются через разъем на верхней панели дефектоскопа.

Для различных объектов контроля (ОК) должны использоваться соответствующие преобразователи, отличающиеся по рабочей частоте и типу (накладные или проходные, дифференциальные или абсолютные. трансформаторные или параметрические).

Преобразователями с рабочими частотами в диапазоне от 100 Гц до 20 кГц производят контроль дефектов, в том числе, не выходящих на поверхность, измеряют толщину покрытий, ферритную фазу, а при более высоких частотах – контроль поверхностных дефектов, трещин.

Следует отметить, что о наличии дефекта в ОК свидетельствует скачкообразное изменение сигнала при плавном сканировании ОК. Плавное изменение сигнала может свидетельствовать лишь о наличии зон магнитной или электрической неоднородности свойств материала.

#### **5 Подготовка дефектоскопа к работе, включение**

Место размещения дефектоскопа должно быть защищено от непосредственного воздействия пыли, влаги и агрессивных сред. Напряженность поля радиопомех в месте размещения дефектоскопа не должна превышать значения нарушающего работоспособность, т.е. создающая на входе усилителя дефектоскопа напряжение, превышающее половину максимальной чувствительности. При высокой напряженности поля радиопомех должны быть приняты меры по экранированию места размещения дефектоскопа от внешнего электромагнитного поля. Рабочее положение дефектоскопа - любое, удобное для оператора.

После транспортировки дефектоскопа при температурах, превышающих предельно допустимые, необходимо выдержать его перед включением не менее 4-х часов при нормальной температуре.

Для включения дефектоскопа нажмите клавишу  $\textcircled{\small{0}}$ .

Для выключения дефектоскопа нажмите и удерживайте клавишу  $\textcircled{\tiny{2}}$  4 с.

#### **6 Порядок работы с дефектоскопом**

#### **6.1 Управление дефектоскопом**

Управление дефектоскопом организовано через систему меню. Все параметры работы прибора разбиты по меню и, в зависимости от выбранного меню, пользователь получает доступ к различным параметрам (часть параметров вынесена в дополнительное меню).

Дефектоскоп может находиться в двух режимах – выбора параметра (рис. 4а, курсор на названии меню и названии параметра) и изменения значения параметра (рис. 4б, курсор появляется на значении).

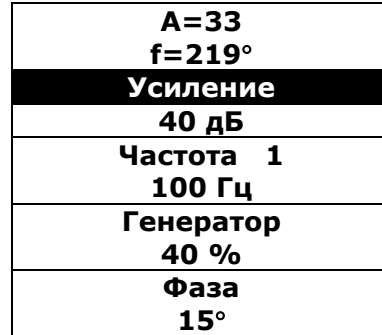

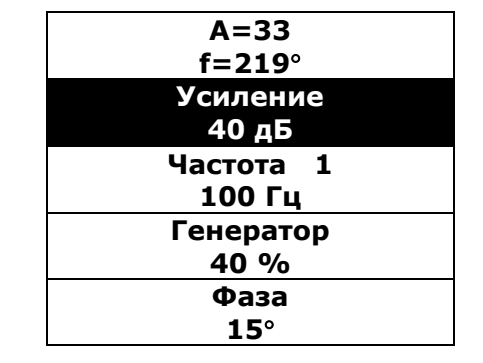

#### **а) Режим выбора параметра б) Режим изменения параметра**

#### **Рис. 4 Режимы работы дефектоскопа.**

Работа в режиме выбора параметра:

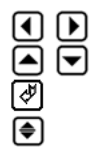

- выбор меню параметров;
- выбор параметра;
	- переход в режим изменения значения параметра;
- переход в дополнительное меню.

Работа в режиме изменения значения параметра:

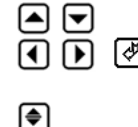

- 
- $\boxed{\bigcirc}$   $\boxed{\bigcirc}$   $\boxed{\bigcirc}$  изменение значения параметра;<br>  $\boxed{\bigcirc}$   $\boxed{\bigcirc}$   $\boxed{\bigcirc}$  подтверждение изменения парам - подтверждение изменения параметра, возврат в режим выбора параметров;
	- сервисная функция (зависит от выбранного параметра).

# **6.2 Группы параметров дефектоскопа**

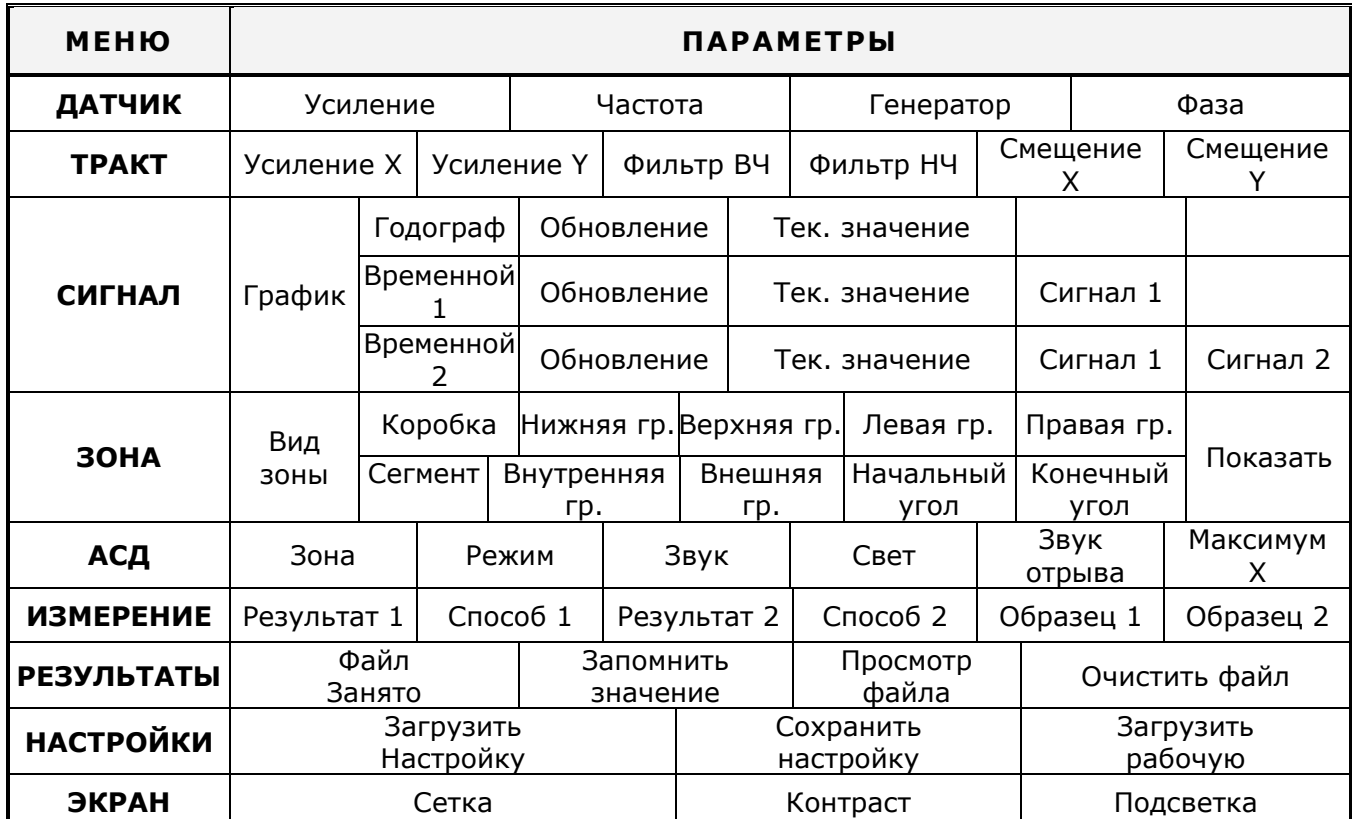

# **Таблица 1**

# **6.3 Параметры работы дефектоскопа**

# **Таблица 2**

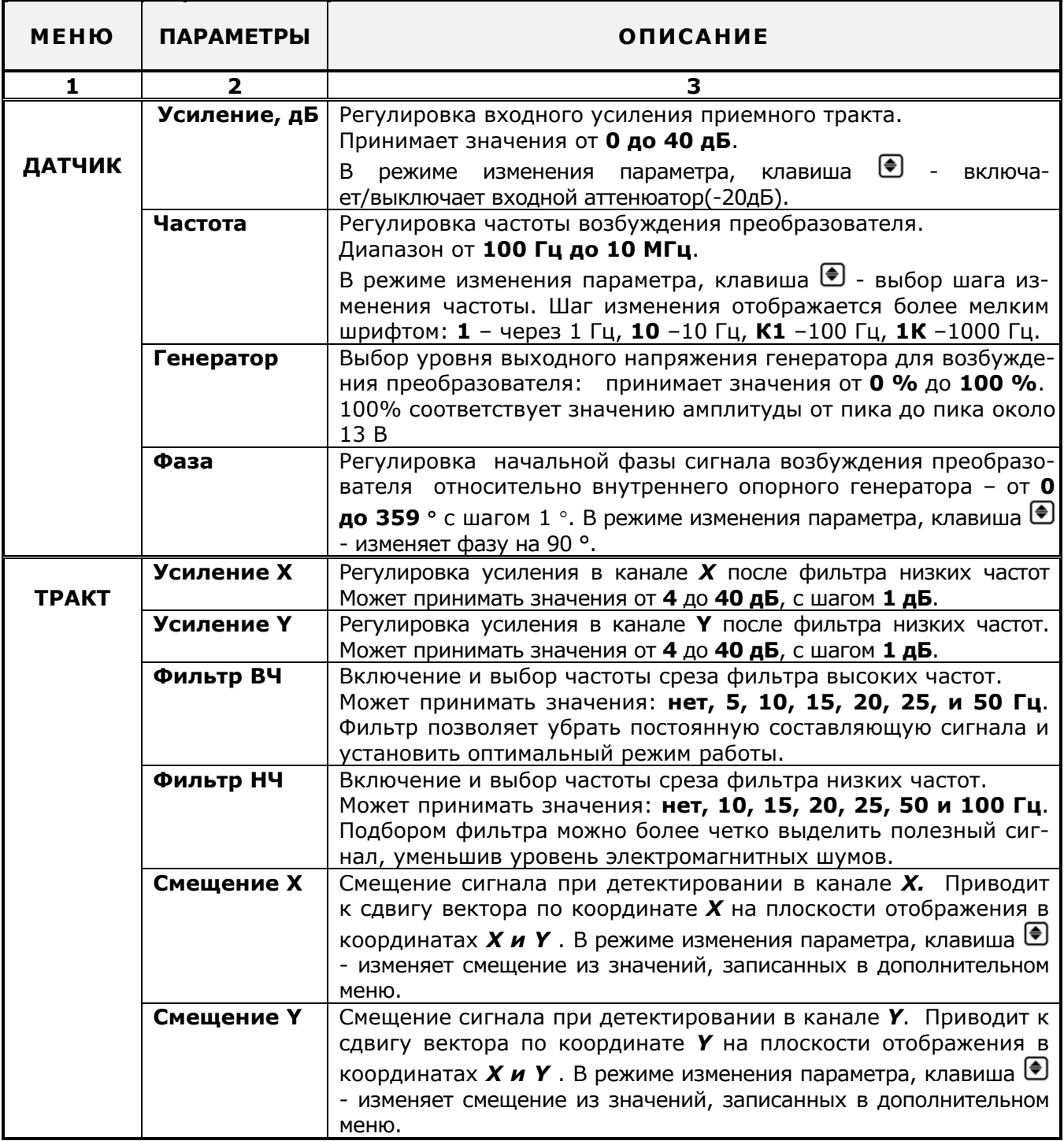

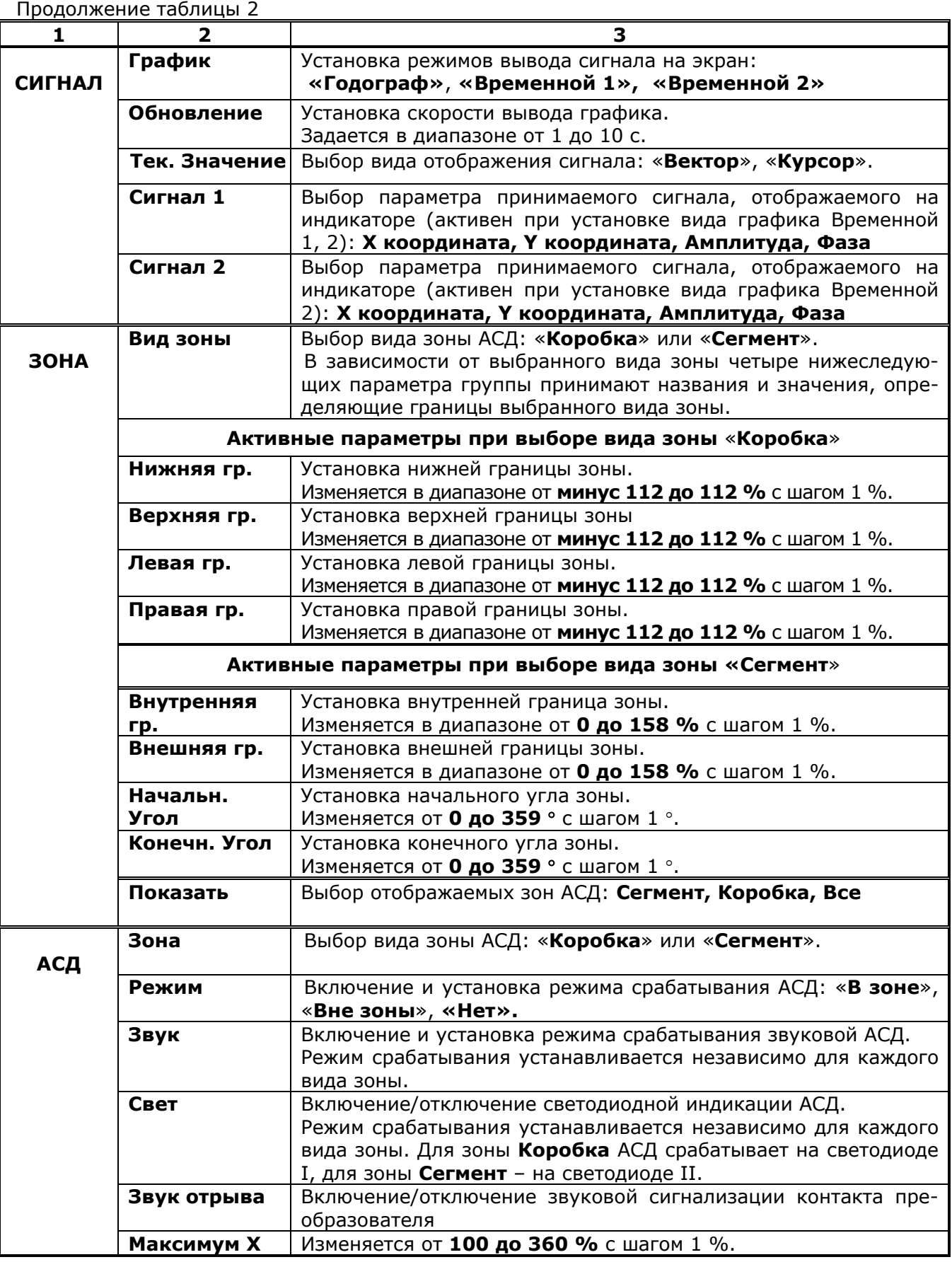

Продолжение таблицы 2

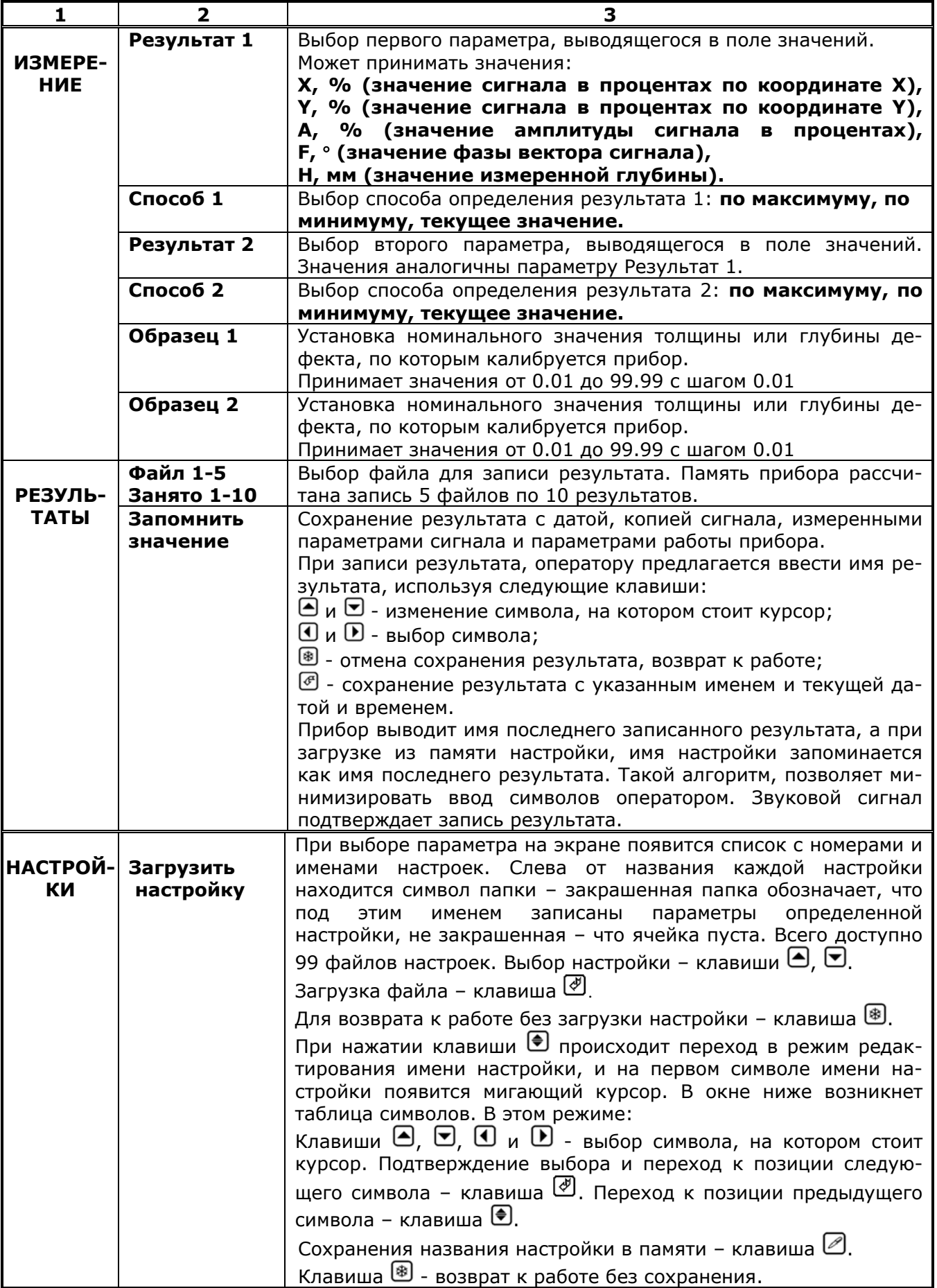

Продолжение таблицы 2

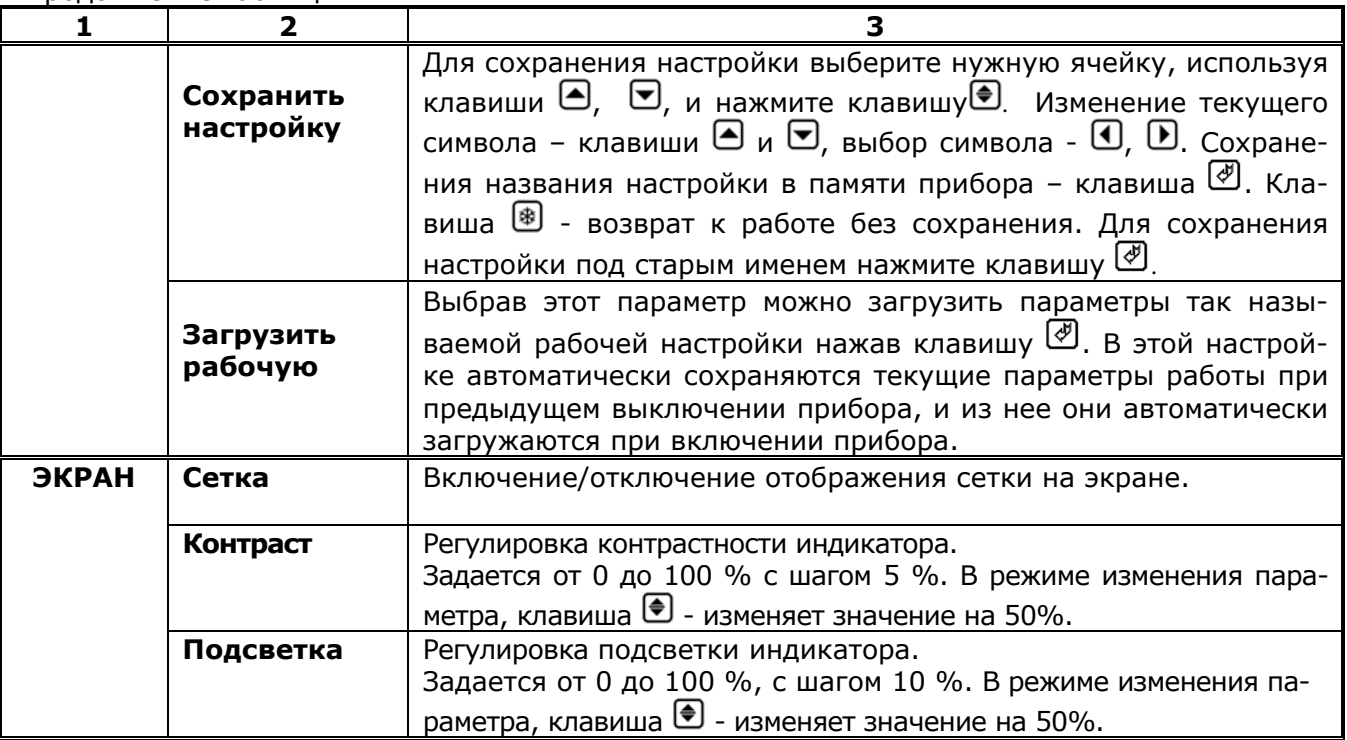

#### **6.4 Параметры дополнительного меню**

Окно меню открывается в режиме выбора параметра при нажатии клавиши  $\bigcirc$ :

Например:

ДАТА: 19.04.07 ВРЕМЯ: 08.50.45 Режим: Поиск Смещение 1 XY: - 6 : 1 Смещение 2 XY: -11 : 5 Смещение 3 XY: -17 : 7

Выход из дополнительного меню – клавиша  $\circledast$ .

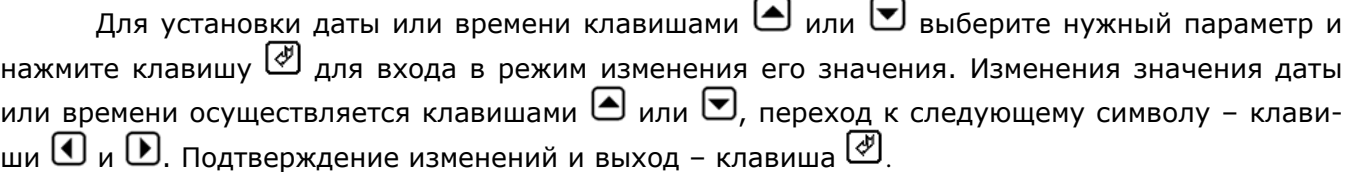

**Выход без изменений – клавиша ...** 

Пункт «Режим» задает режим работы дефектоскопа и принимает значения «Поиск» и «Измерение».

Пункты «Смещение XY» и «Фаза» задают константы для быстрого изменения в основном меню. При выборе этих пунктов клавишами  $\bigcirc$ ,  $\bigcirc$  можно записать в них текущие значения смещения.

# **6.5 Установка формата экрана**

В меню **СИГНАЛ** устанавливается вид графика выводимого сигнала - «**Годограф**» или «**Временной, 1,2**», тип вывода – «**Вектор**» или «**Курсор**» и скорость обновления экрана.

*Дефектоскоп вихретоковый «ВЕКТОР». Руководство по эксплуатации. 13* Установка вида графика **«Годограф**» и типа вывода «**Вектор**» дает график принимаемого сигнала в полярных координатах, при котором начало вектора привязано к центру координатной плоскости. При этом, подобрав угол поворота фазы, можно установить начальное

положение вектора сигнала в удобное для восприятия положение (в вертикальной или горизонтальной плоскости).

Тип вывода «**Курсор**» отличается тем, что на экране отображается не вектор сигнала, а лишь конечная точка.

При выборе вида графика «**Временной 1**» в поле сигнала отображается график изменения выбранного в группе меню **Сигнал** параметра «**Сигнал 1**».

При выборе вида графика «**Временной 2**» в поле сигнала отображается графики изменения двух выбранных параметров «**Сигнал 1**», «**Сигнал 2**».

При выборе значения «**Фаза**» положение уровня сигнала регулируется изменением параметра «**Фаза**» меню **ДАТЧИК.**

«**Обновление**» это время, за которое сигнал в режиме графика «**Временной 1, 2**  проходит развертку экрана и определяет скорость сканирования объекта контроля, при которой сигнал от дефекта четко наблюдается на экране. Параметр «**Обновление**» устанавливается от 1 до 10 с.

В меню **ЭКРАН** устанавливается отображение координатной сетки, регулируется подсветка и контрастность экрана. В режиме изменения параметров **Контрастность** и **Подсветка** нажатие клавиши <sup>●</sup> устанавливает их значения - 50 %.

#### **6.6 Подключение преобразователя и настройка параметров**

 **6.6.1** При первом включении прибора необходимо произвести балансировку приемного тракта прибора. Для этой цели установить частоту генератора 40000 Гц, уровень выходного

сигнала генератора равный нулю и нажать клавишу  $\Box$  Произойдет установка смещения Х , Y , которые обеспечат начальный баланс умножителей каналов Х и Y квадратурного детектора приемного тракта прибора. Дополнительно рекомендуется провести ручную балансировку – изменение значений смещения Х , Y в меню "Тракт" до получения минимального значения амплитуды вектора. Указанные значения смещений рекомендуется сохранить в дополнительном меню прибора, что обеспечит его использования при измерении значений амплитуды сигнала и его фазы относительно опорного генератора.

**6.6.2** Для настройки параметров дефектоскопа используются эталонные меры, контрольные образцы или бездефектный участок поверхности контролируемой детали, которые условно можно разделить на два типа.

Образцы первого типа изготавливаются из материалов, отличающихся не более чем на 10…20 % по электрическим и магнитным свойствам от материала объекта контроля (ОК). Прорези, имитирующие поверхностный дефект типа трещины, создают электроэрозионным методом или фрезеровкой.

Образцы второго типа подбираются из образцов ОК с реальными дефектами. Эти образцы должны соответствовать характерным геометрическим параметрам, а также электрическим и магнитным свойствам материалу ОК.

**6.6.3** При первом подключении преобразователя необходимо настроить соответствующие параметры дефектоскопа конкретному преобразователю и для решения конкретной задачи контроля.

Первыми действиями при настройке параметров для конкретного преобразователя являются: установка номинальной частоты, указанной в паспорте преобразователя, предварительно уровня возбуждения задающего генератора, входного усиления (меню «**Датчик**») , Усиление Х и Усиление Y равное 4 дБ, ФИЛЬТР ВЧ - в режим «**нет**», тип графика - **Годограф**.

После этого необходимо установить преобразователь на настроечный образец и установить уровень амплитуды вектора не более 100 – путем регулировки усиления в меню "Датчик". Далее, при установке преобразователя на образцы ( или участки образца) с разными измеряемыми параметрами (или дефектом) будут происходить изменения амплитуды и фазы сигнала на экране прибора. Для повышения чувствительности можно и нужно в первую очередь регулировать значение усиления и уровня генератора в меню датчик. Однако, максимальное значение амплитуды вектора на настроечном образце не должно превышать значений 100, т.к.

далее наступает ограничение амплитуды сигнала в приемном тракте и возможны дополнительные изменения параметров сигнала, не связанные с параметрами образцов. Для увеличения чувствительности к измеряемому параметру можно увеличивать "Усиление Х" и "Усиление Y" в меню "Тракт". И в таком случае возможны искажения сигнала при превышении амплитуды вектора значения 100 по экрану прибора, однако все значения до указанной величины будут отображаться без ограничения. Для увеличения динамического диапазона и дальнейшего увеличения чувствительности целесообразно произвести балансировку прибора на контрольном образце с известными параметрами ( или на участке без дефекта). Для этого, удерживая преобразо-

ватель на настроечном образце и нажав кнопку  $\mathbf{E}$ , дождаться звукового сигнала. Если после такой балансировки будет проведено изменение любого из параметров в меню "Датчик" балансировку необходимо повторить. При этом увеличение «Усиление Х» и «Усиление Y» в меню "Тракт" дополнительной балансировки не требует, но при необходимости она может быть сделана более точно в ручном режиме.

Если после балансировки и увеличения значений «Усиление Х» и «Усиление Y» до 36 дБ отклонение вектора от нулевого положения превышает по каждой из осей 8 единиц, то входной тракт работает в нелинейном режиме.

Для настройки входного тракта в линейный режим необходимо снизить входное усиление или уровень возбуждения задающего генератора в меню "Датчик" и выполнить повторную балансировку. Дальнейшая настройка параметров и производится путем выбора начального фазового сдвига сигнала генератора, подбора частоты, повторной балансировкой на настроечном образце ( образцах) и регулировкой усиления по «Усиление Х» и «Усиление Y» для получения максимальной различий как в положении вектора на экране прибора, так и его значений в зависимости от измеряемых параметров, наличия дефектов, и минимизации влияния мешающих факторов- зазора между преобразователем и и поверхностью изделия, шероховатости поверхности и т.п. Результаты настройки параметров заносятся в память настроек прибора для дальнейшего использования и в паспорт самого преобразователя.

#### **6.6.4 Проведение измерения и контроля**

Для проведения измерения и контроля производится выбор преобразователя в соответствии с его назначением. Параметры настройки, полученные при настройке по п.6.6.3 , выбираются из памяти прибора или заносятся вручную с помощью пунктов меню. Производится проверка параметров по настроечным образцам и путем установки на контролируемый объект или сканированием его поверхности ведется контроль. Результаты считываются по экрану или определяются по сигналам автоматического сигнализатора дефектов.

#### **Внимание.**

При настройке дефектоскопа и проведении контроля не допускать прижима преобразователя к поверхности ОК с усилием, значительно превышающим массу преобразователя. Ось накладного преобразователя при настройке и проведении контроля должна быть перпендикулярна поверхности.

При контроле сложных поверхностей целесообразно использовать специальные приспособления, обеспечивающие стабильное положение преобразователя при сканировании.

# **6.7 Установка границ зоны АСД**

Установите преобразователь (образец относительно преобразователя) на образец с ИД минимально допускаемого размера.

При виде графика – «**Годограф**» в меню **ЗОНА** выберите вид зоны (**Коробка** или **Сегмент**) и настройте параметры АСД при сканировании области ИД.

Параметры границ зоны АСД при виде графиков «**Временной 1, 2**» отображаются в виде двух горизонтальных линий, уровень которых регулируется параметрами меню «**Зона**» в режиме «**Коробка**» для сигналов **Х**, **Y**, а для сигналов **Амплитуда и Фаза** - в режиме «**Сегмент**»:

- «**Левая гр**.»/«**Правая гр**.»- границы зоны АСД для графика изменения координаты **Х**;

- «**Верхняя гр**.»/«**Нижняя гр.**» - границы зоны АСД для графика изменения координаты **Y**;

- «**Внутренняя гр**.»/«**Внешняя гр.**»- границы зоны АСД для графика изменения **Амплитуды**;

- «**Начальн. угол**»/«**Конечн. угол**» - границы зоны АСД для графика изменения **Фазы**.

# **6.8 Проведение калибровки**

Перед калибровкой подключить преобразователь и провести настройку параметров дефектоскопа согласно **п. 6.6**.

Установить значения параметра сигнала по которому будет проводиться калибровка (амплитуда, фаза, Х или Y координата) – Результат 1 и Способ 1 для определения результата. Установите параметр Результат 2 – **Н** и Способ 2.

Установить значение измеряемого параметра калибровочного образца – **ИЗМЕРЕНИЕ – Образец 1.** Установить преобразователь на образец 1, получить сигнал от измеряемого параметра и нажать клавишу  $\bigcircledast$ . Прибор автоматически запомнит значение сигнала для данного образца. Провести ту же операцию для образца 2 (если необходимо).

Прибор готов для измерений.

# **7 Возможные неисправности и способы их устранения**

Перечень возможных неисправностей, их причина и способы устранения приведены в таблице 3.

# **Таблица 3**

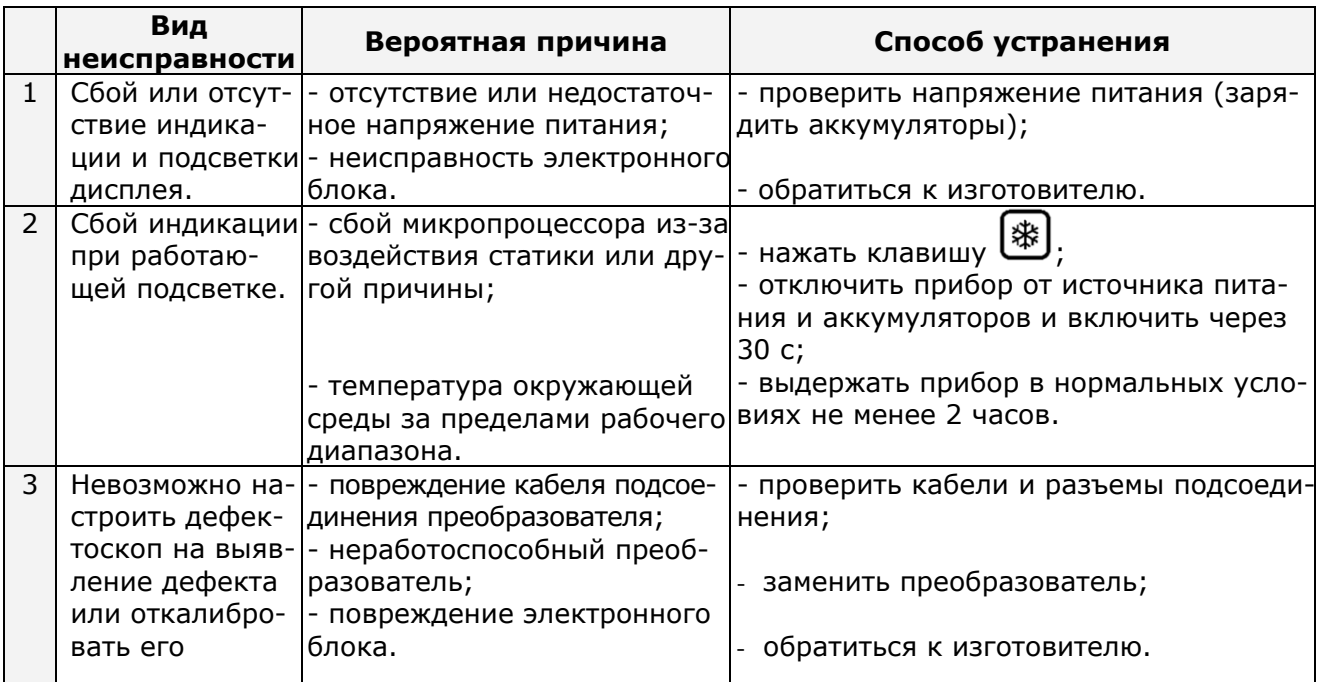

# **8 Указание мер безопасности**

8.1 По способу защиты человека от поражения электрическим током дефектоскоп относится к классу III по ГОСТ 12.2.007.0.

С дефектоскопом должны использоваться накладные или проходные вихретоковые дифференциальные и абсолютные преобразователи для вихретоковых дефектоскопов с рабочими частотами от 100 Гц до 10 МГц,

8.2 К работе с дефектоскопом допускаются лица, прошедшие инструктаж по технике безопасности при работе с электро- и радиоизмерительными приборами, а также изучившие руководство по эксплуатации на дефектоскоп.

8.3 Устранение неисправностей дефектоскопа производится только после полного обесточивания дефектоскопа.

#### **9 Техническое обслуживание**

9.1 Длительная и бесперебойная работа дефектоскопа обеспечивается правильной его эксплуатацией и своевременным проведением профилактических работ.

9.2 Необходимо периодически (в зависимости от эксплуатации дефектоскопа) очищать от грязи, пыли, следов масла все узлы дефектоскопа, в особенности полюсные наконечники преобразователя и разъемы, контакты которых обрабатываются этиловым спиртом.

9.3При измерениях в условиях повышенной запыленности или влажности, корпус дефектоскопа желательно помещать в чехол.

9.4 Техническое обслуживание проводится периодически не реже одного раза в месяц лицами, непосредственно эксплуатирующими дефектоскоп.

## **10 Методика поверки**

10.1 Поверка проводится в соответствии с документом ВЕКТОР.00.00.00.00 МП «Дефектоскоп вихретоковый ВЕКТОР. Методика поверки», утвержденным ФГУП «ВНИИОФИ». Интервал между поверками – 1 год.

#### **11 Транспортирование и хранение**

11.1 Транспортирование дефектоскопа осуществляют упакованным в специальную сумку или кейс, входящие в комплект поставки.

11.2 Транспортирование дефектоскопа может осуществляться любым видом пассажирского транспорта, предохраняющим дефектоскопы от непосредственного воздействия осадков, при температуре окружающей среды от минус 25 до 55 °С. При транспортировании допускается дополнительная упаковка кейса с дефектоскопом в полиэтиленовый мешок, картонную коробку или ящик, предохраняющие его от внешнего загрязнения и повреждения.

11.3 Дефектоскоп должен храниться упакованным в чехол или специальный кейс.

#### **12 Гарантии изготовителя**

12.1 Изготовитель гарантирует соответствие дефектоскопа требованиям технических условий ТУ4276-007-33044610-06, при соблюдении условий эксплуатации, транспортирования и хранения.

12.2 Гарантийный срок хранения - шесть месяцев с момента изготовления дефектоскопа.

12.3 Гарантийный срок эксплуатации дефектоскопа тридцать шесть месяцев со дня ввода его в эксплуатацию.

12.4 В случае обнаружения неисправностей в работе дефектоскопа, в период гарантийного срока, потребителем должен быть составлен акт о необходимости устранения неисправности прибора. Один экземпляр акта вместе с дефектоскопом направляется директору ООО НВП «КРОПУС» по адресу: 142400, Московская обл., г. Ногинск, а/я 1.

#### **13 Свидетельство о выпуске**

Дефектоскоп вихретоковый Вектор, заводской номер и посответствует техническим условиям ТУ4276-007-33044610-06 и признан годным к эксплуатации.

Дата выпуска "\_\_\_\_" \_\_\_\_\_\_\_\_\_\_\_ 20\_\_ г.

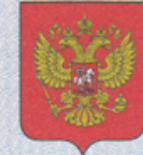

ФЕДЕРАЛЬНОЕ АГЕНТСТВО ПО ТЕХНИЧЕСКОМУ РЕГУЛИРОВАНИЮ И МЕТРОЛОГИИ

об утверждении типа средств измерений

RU.C.27.003.A Nº 46963

Срок действия до 25 июня 2017 г.

НАИМЕНОВАНИЕ ТИПА СРЕДСТВ ИЗМЕРЕНИЙ Дефектоскопы вихретоковые ВЕКТОР

**ИЗГОТОВИТЕЛЬ** Общество с ограниченной ответственностью "Научно-внедренческое предприятие "КРОПУС" (ООО "НВП "КРОПУС"), г. Ногинск Московской обл.

РЕГИСТРАЦИОННЫЙ № 33845-12

ДОКУМЕНТ НА ПОВЕРКУ BEKTOP.00.00.00.00 MN

ИНТЕРВАЛ МЕЖДУ ПОВЕРКАМИ 1 год

Тип средств измерений утвержден приказом Федерального агентства по техническому регулированию и метрологии от 25 июня 2012 г. № 438

Описание типа средств измерений является обязательным приложением к настоящему свидетельству.

Заместитель Руководителя Федерального агентства

Е.Р.Петросян

 $\mathscr{O}$ 7 2012 г.

№ 005257

Серия СИ

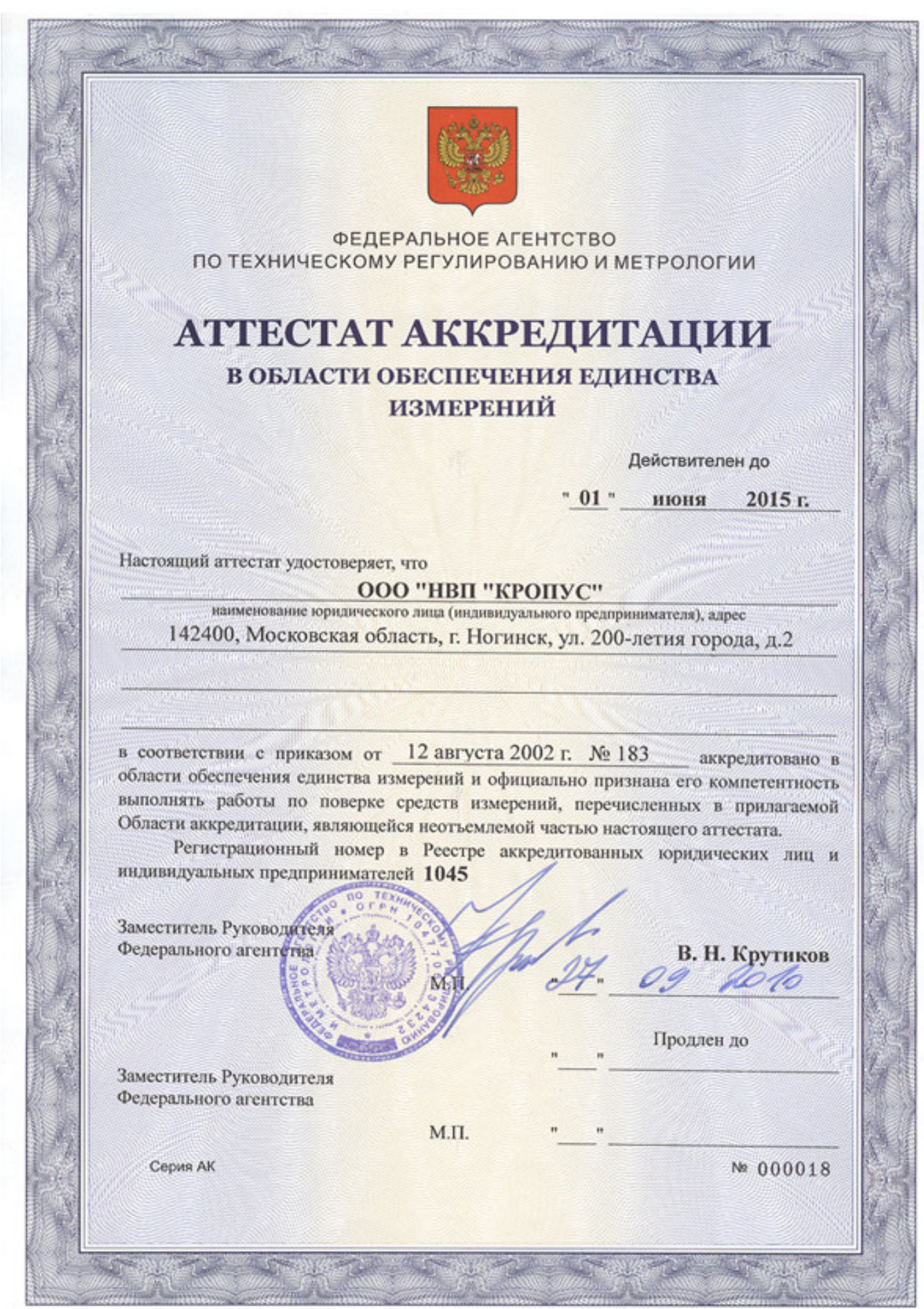

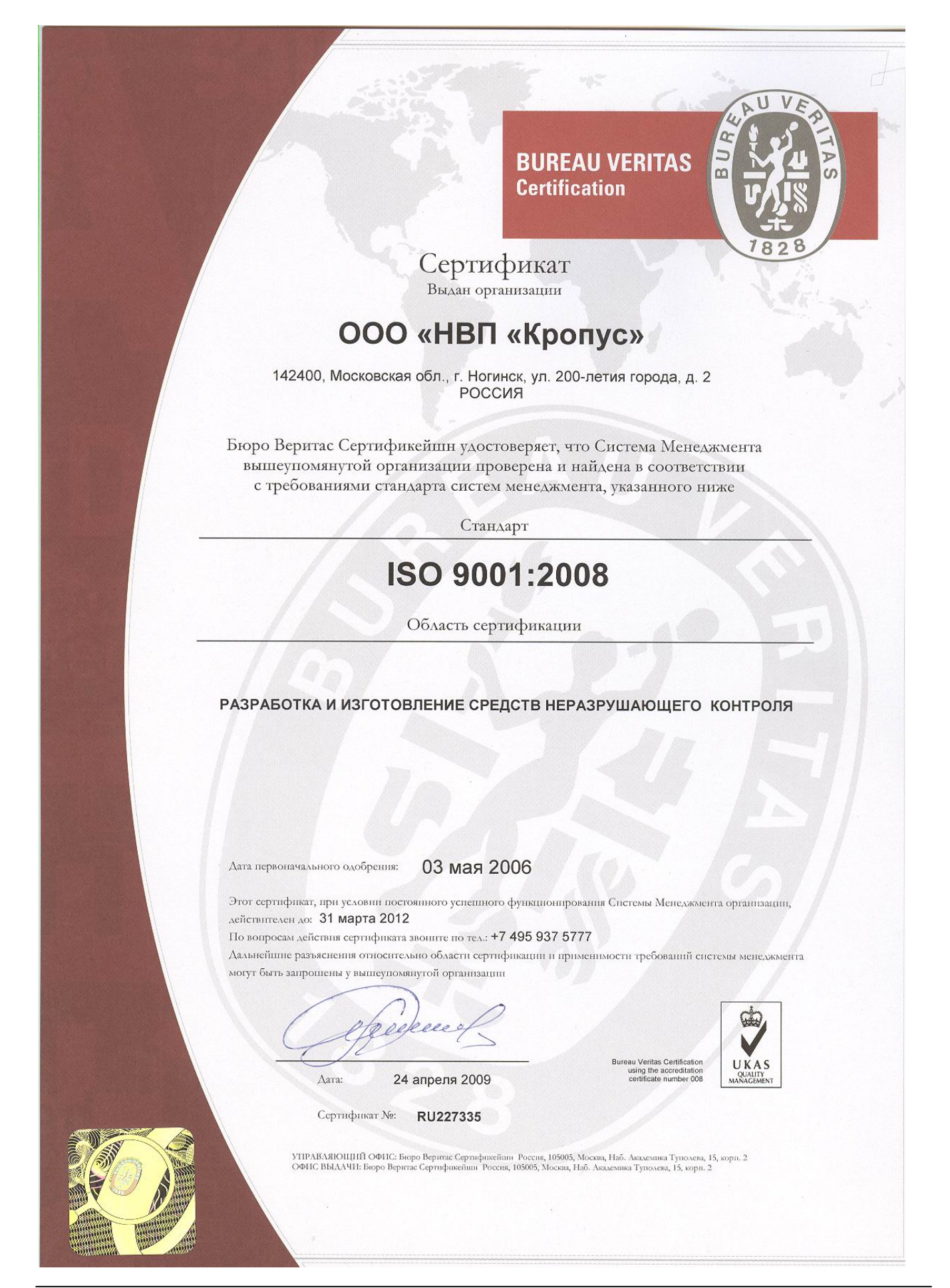

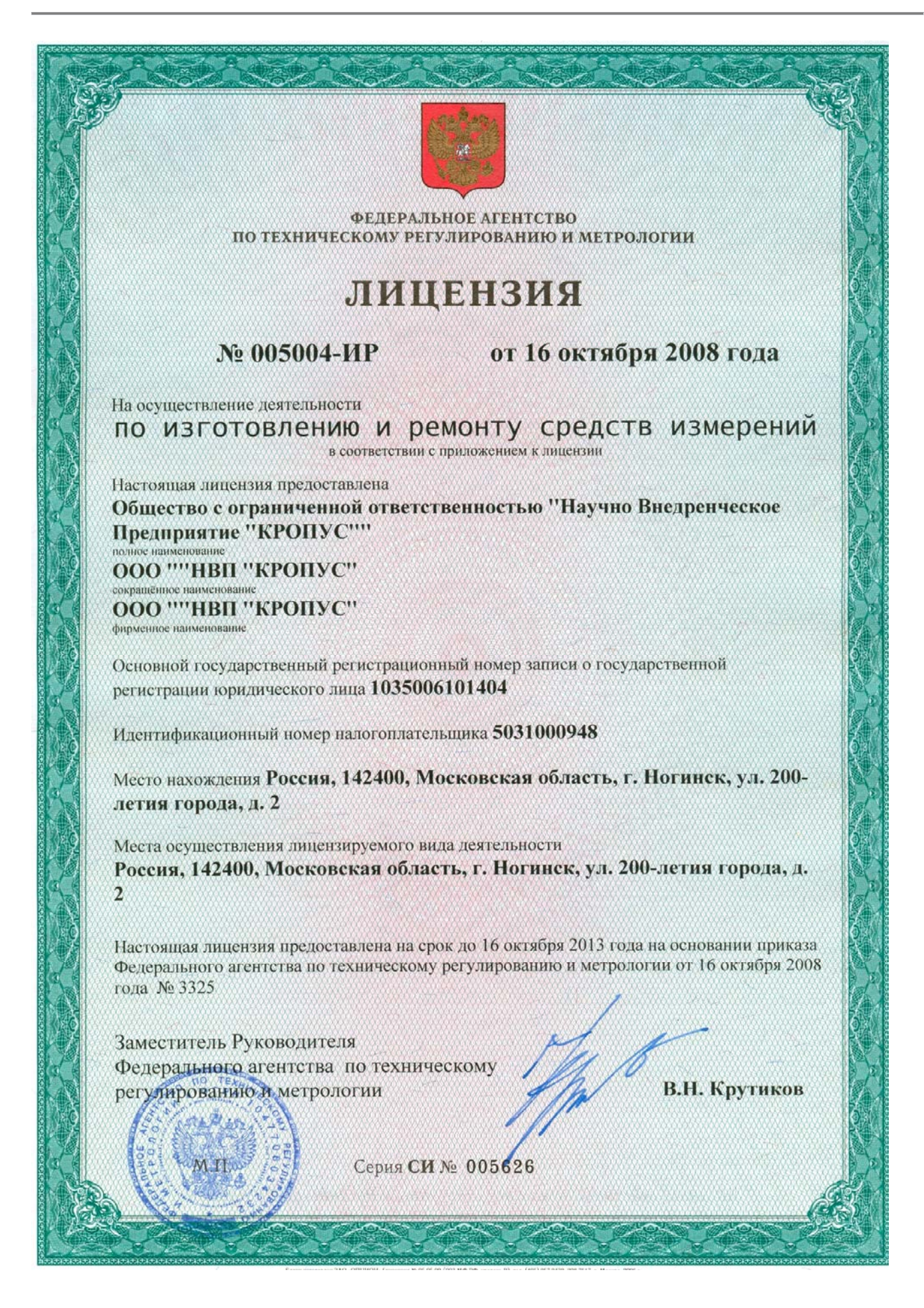

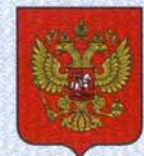

ФЕДЕРАЛЬНОЕ АГЕНТСТВО ПО ТЕХНИЧЕСКОМУ РЕГУЛИРОВАНИЮ И МЕТРОЛОГИИ

#### СВИД NEWISCHIRO **DA**

об утверждении типа средств измерений

RU.C.27.003.A Nº 45655

Срок действия до 02 марта 2017 г.

НАИМЕНОВАНИЕ ТИПА СРЕДСТВ ИЗМЕРЕНИЙ Комплекты эталонных мер КСО-ВК

**ИЗГОТОВИТЕЛЬ** Общество с ограниченной ответственностью "Научно-внедренческое предприятие "КРОПУС" (ООО "НВП "КРОПУС"), г. Ногинск Московской обл.

РЕГИСТРАЦИОННЫЙ № 49180-12

ДОКУМЕНТ НА ПОВЕРКУ KCO-BK.00.00.00 MN

ИНТЕРВАЛ МЕЖДУ ПОВЕРКАМИ 2 года

Тип средств измерений утвержден приказом Федерального агентства по техническому регулированию и метрологии от 02 марта 2012 г. № 120

Описание типа средств измерений является обязательным приложением к настоящему свидетельству.

Заместитель Руководителя Федерального агентства

Е.Р.Петросян

 $\frac{15}{2012}$   $\frac{63}{2012}$  r.

Серия СИ

№ 003689

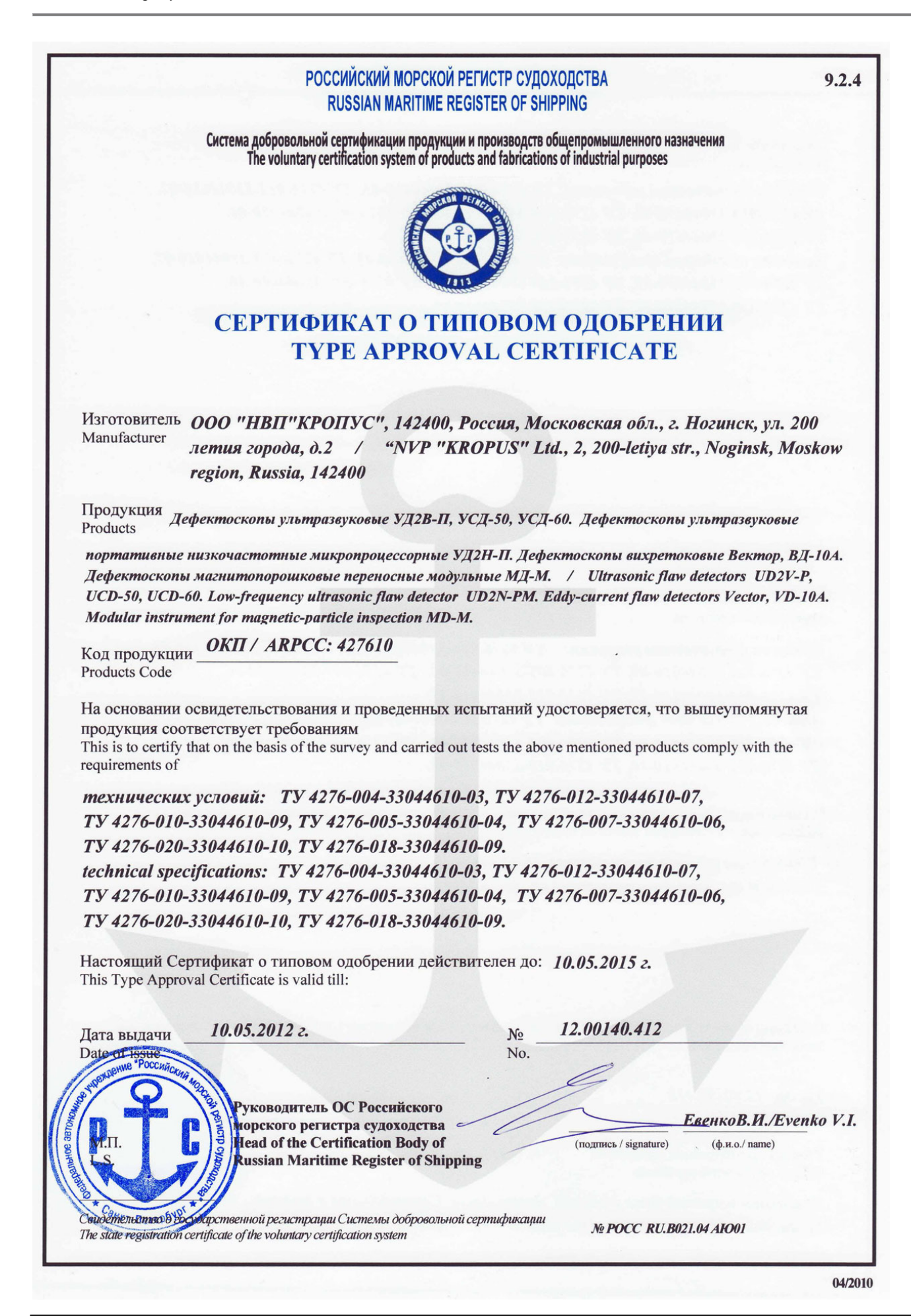

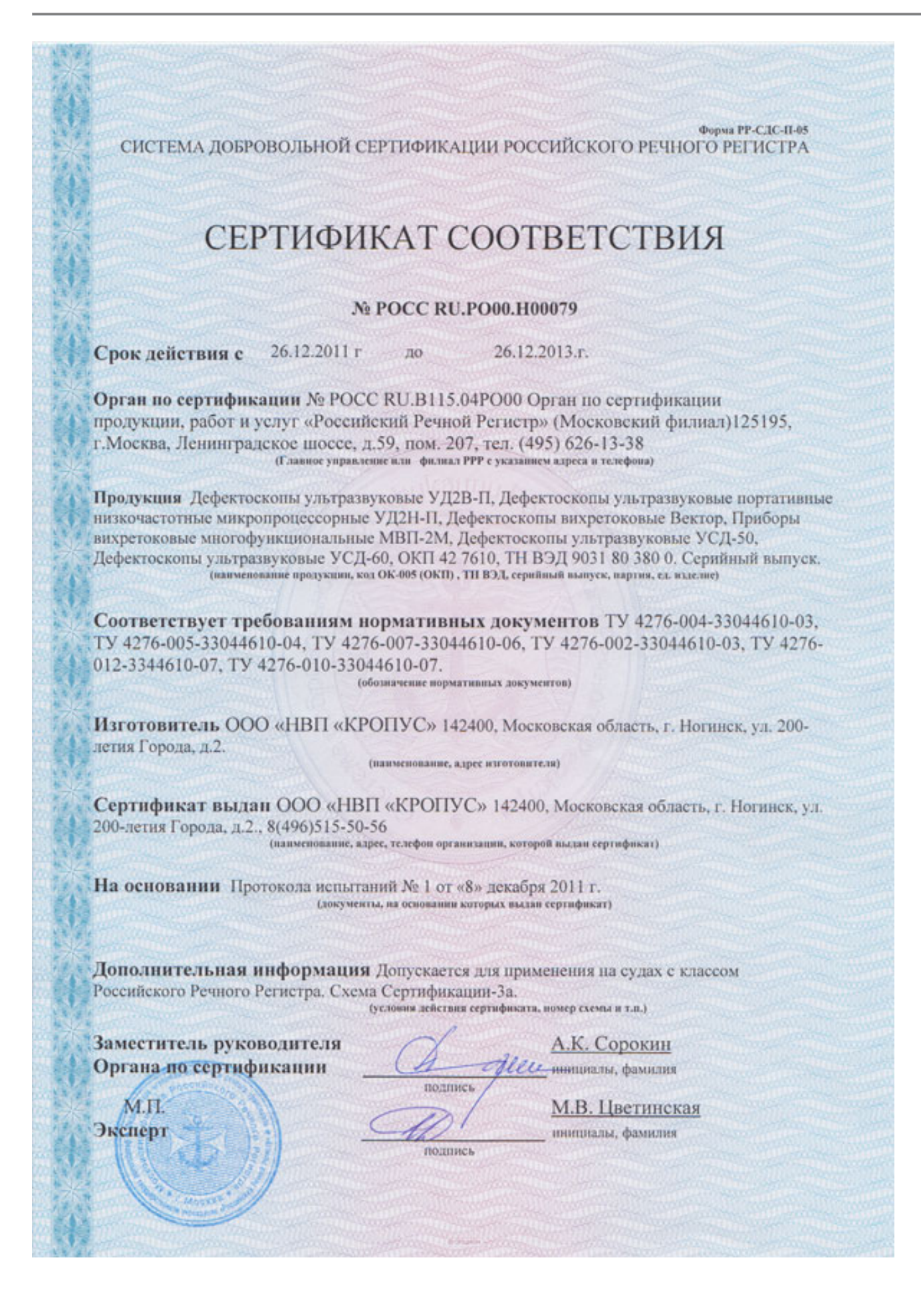

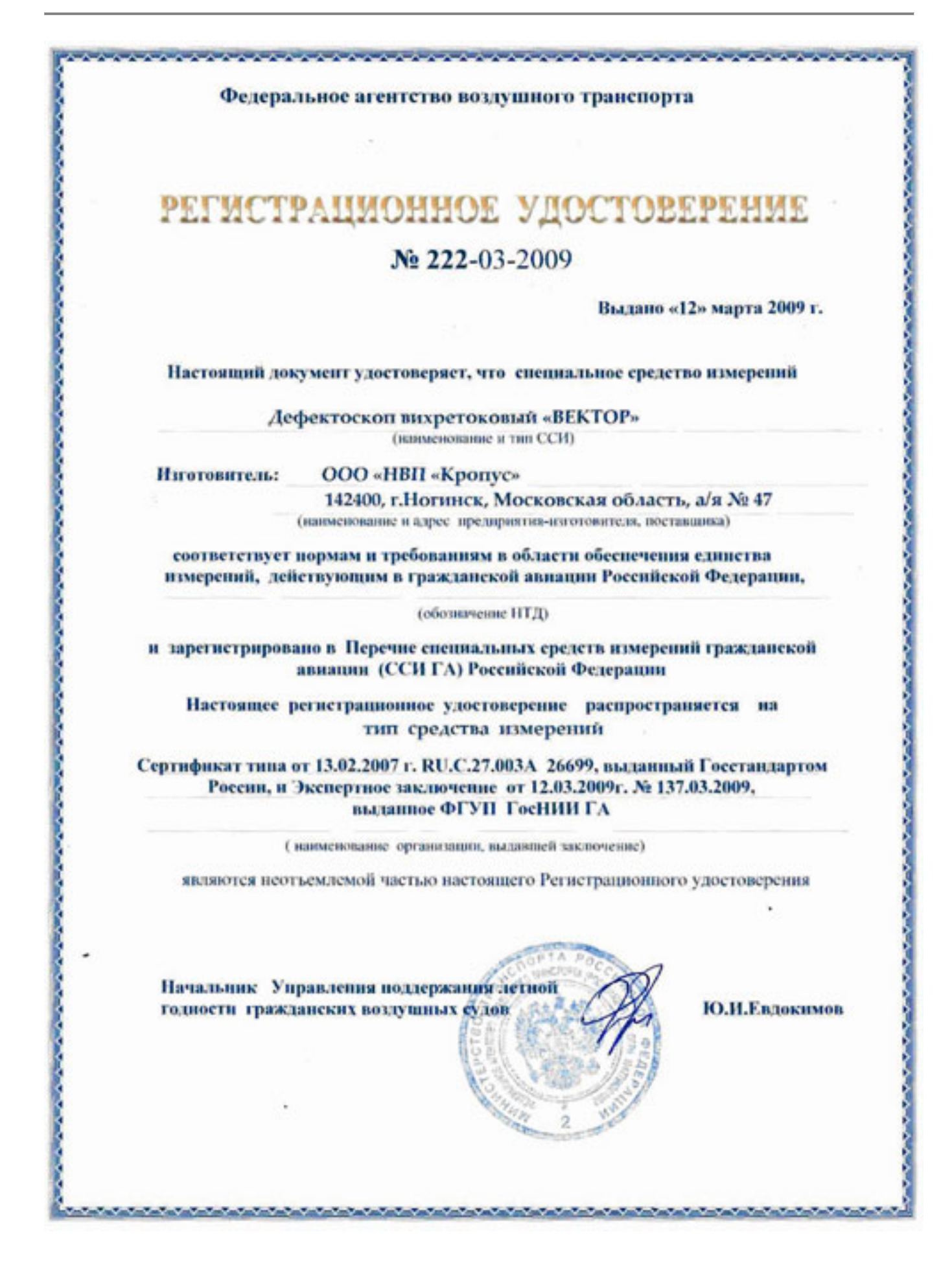